## Quickguide online-pre-registration

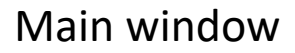

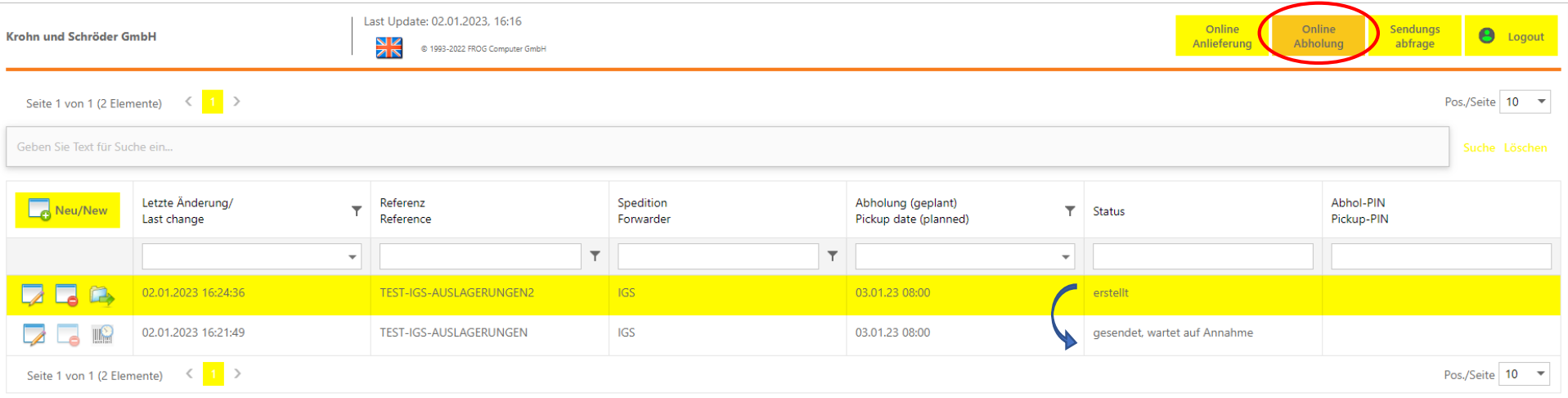

The main window contains an overview on active and past collections. You may add new pre-registrations, edit and transmit existing ones or delete old registrations. Furthermore you are provided information on the current status of your transmitted registrations and will be able to receive the pickup-PIN for accepted ones. In case of rejection, you will receive the status "editing required" and additionally a comment on the reason will be provided instead of the pickup-PIN.

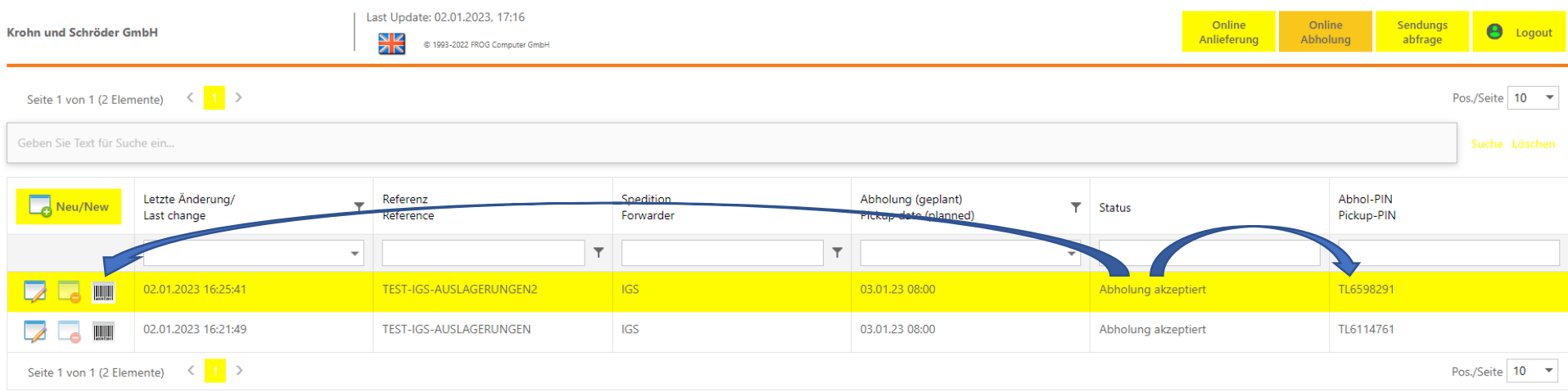

## Input screen

To add new a new collection you will have to provide general collection data such as date, time, truck number, carrier.

Afterwards you can "Add" all shipments for this collection to the "Position Data". Therefore you need the Container number and our customer's reference number, which are stated on the Delivery order and/or the obligation note (A18). All necessary documents (delivery orders and obligation notes) can be uploaded by using either the "browse"-button or drag and drop. After having saved the completed data/document input, the registration can be sent on the main window.

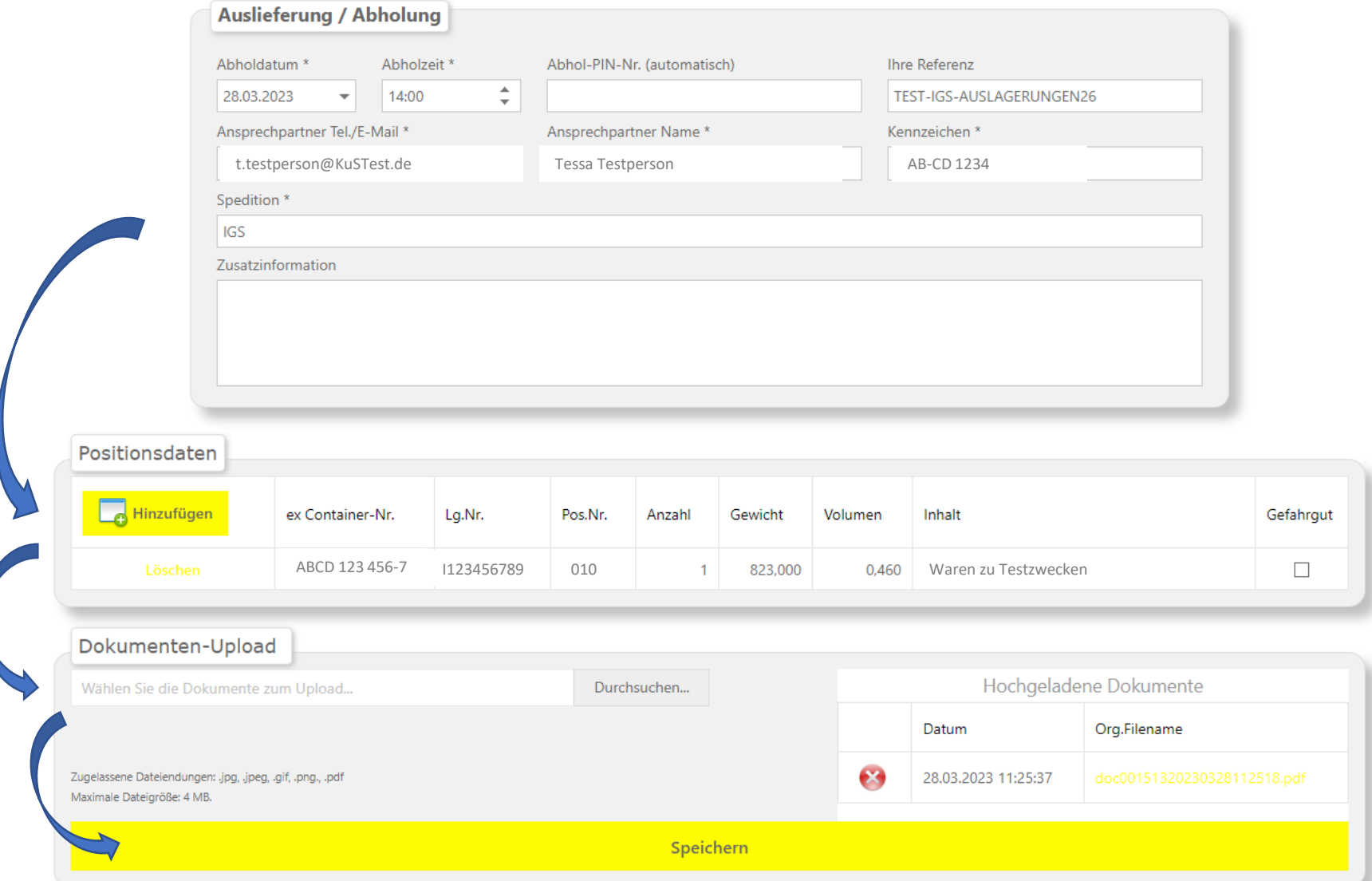